# MADDEN NFL 2003 XBOX MANUAL

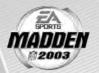

40 pages + envelope

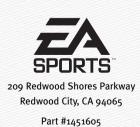

#### **ABOUT PHOTOSENSITIVE SEIZURES**

A very small percentage of people may experience a seizure when exposed to certain visual images, including flashing lights or patterns that may appear in video games. Even people who have no history of seizures or epilepsy may have an undiagnosed condition that can cause these "photosensitive epileptic seizures" while watching video games.

These seizures may have a variety of symptoms including: lightheadedness, altered vision, eye or face twitching, jerking or shaking of arms or legs, disorientation, confusion, or momentary loss of awareness. Seizures may also cause loss of consciousness or convulsions that can lead to injury from falling down or striking nearby objects.

Immediately stop playing and consult a doctor if you experience any of these symptoms. Parents should watch for or ask their children about the above symptoms—children and teenagers are more likely than adults to experience these seizures.

The risk of photosensitive epileptic seizures may be reduced by sitting farther from the television screen, using a smaller television screen, playing in a well-lit room, and not playing when you are drowsy of fatigued.

If you or any of your relatives have a history of seizures or epilepsy, consult a doctor before playing.

#### OTHER IMPORTANT HEALTH AND SAFETY INFORMATION

The Xbox™ video game system documentation contains important safety and health information that you should read and understand before using this software.

#### **AVOID DAMAGE TO YOUR TELEVISION**

Do not use with certain televisions. Some televisions, especially front- or rearprojection types, can be damaged if any video games, including Xbox games, are
played on them. Static images presented during the normal course of game play may
"burn in" to the screen, causing a permanent shadow of the static image to appear
at all times, even when video games are not being played. Similar damage may occur
from static images created when placing a video game on hold or pause. Consult
your television owner's manual to determine if video games can be safely played on
your set. If you are unable to find this information in the owner's manual, contact
your television dealer or the manufacturer to determine if video games can be played
on your set.

Unauthorized copying, reverse engineering, transmission, public performance, rental, pay for play, or circumvention of copy protection is strictly prohibited.

This product has been rated by the Entertainment Software Rating Board. For information about the ESRB rating, or to comment about the appropriateness of the rating, please contact the ESRB at 1-800-771-3772.

## CONTENTS

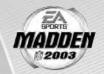

| USING THE XBOX VIDEO GAME SYSTEM                                                                                                    |
|----------------------------------------------------------------------------------------------------|
| USING THE XBOX CONTROLLER                                                                                                    |
| BASIC CONTROLS                                                                                                    |
| COMPLETE CONTROL SUMMARY                                                                                                    |
| SETTING UP THE GAME                                                                                                    |
| PLAYING THE GAME         1           PLAY CALL SCREEN         1           GAME SCREEN         12           PAUSE MENU         14                                                                                                 |
| OTHER GAME MODES       15         MINI-CAMP       12         FRANCHISE       12         TOURNAMENT       22         TWO MINUTE DRILL       22         FOOTBALL 101       22         PRACTICE       25         SITUATION       25 |
| FEATURES                                                                                                    |
| PROFILE MANAGER                                                                                                    |

## USING THE XBOX UIDEO GAME SYSTEM

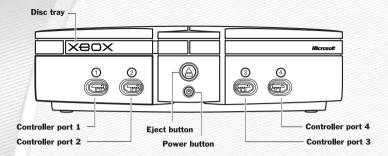

- Set up your Xbox™ video game system by following the instructions in the Xbox Instruction Manual.
- 2. Press the power button and the status indicator light will light up.
- 3. Press the eject button and the disc tray will open.
- 4. Place the Madden NFL™ 2003 disc on the disc tray with the label facing up and close the disc tray.
- Follow on-screen instructions and refer to this manual for more information about playing Madden NFL 2003.

#### **AVOIDING DAMAGE TO DISCS OR THE DISC DRIVE**

#### To avoid damage to discs or the disc drive:

- Insert only Xbox-compatible discs into the disc drive.
- Never use oddly shaped discs, such as star-shaped or heart-shaped discs.
- O Do not leave a disc in the Xbox console for extended periods when not in use.
- O Do not move the Xbox console while the power is on and a disc is inserted.
- O Do not apply labels, stickers, or other foreign objects to discs.

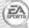

For more information on *Madden NFL 2003* and other EA SPORTS™ titles, visit EA SPORTS on the Web at www.easports.com.

## USING THE XBOX CONTROLLER

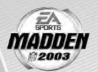

#### **XBOX CONTROLLER CONFIGURATIONS**

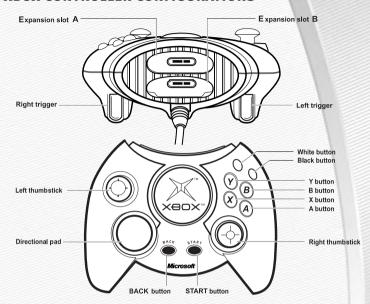

- Connect the Xbox Controller to any controller port on the front of the Xbox console. For multiple players, connect additional controllers to available controller ports.
- Insert any expansion devices (for example, Xbox Memory Units) into controller expansion slots as appropriate.
- 3. Follow on-screen instructions and refer to this manual for more information about using the Xbox Controller to play *Madden NFL 2003*.

#### MENU CONTROLS

| Highlight menu item              | , or , o                        |
|----------------------------------|---------------------------------|
| Change highlighted item          | +◎ / ◎ → or +◎ / ◎ →            |
| Select/Go to next screen         | A or START                      |
| Cancel/Return to previous screen | <b>B</b> or <sup>BACK</sup>     |
| Help menu                        | <b>⊗</b> (hold down)            |
| Change music track               | <b>⊗</b> + <b>□</b> or <b>ℝ</b> |

-3-

## BASIC CONTROLS

Run the table on the gridiron with the use of these basic controls.

#### GENERAL GAMEPLAY

| Pause game   | START |  |
|--------------|-------|--|
| Call timeout | BACK  |  |

| PLAY SELECTION              |                                       |
|-----------------------------|---------------------------------------|
| Cycle formations            | , or , o                              |
| Cycle sets (when available) | +@ / ◎→ or +@ / ◎+                    |
| Select sets and formations  | <b>&amp;</b>                          |
| Select play                 | or 🎳 / 🌑 or 🐧 / 🚳 and then 🐼, 🛕, or 🚯 |

## KICKING

| Start kick meter/Kick the ball | A |  |
|--------------------------------|---|--|
|                                |   |  |

## **OFFENSE**

| Snap the ball | A |  |
|---------------|---|--|
|               |   |  |

#### Passing:

| Bring up passing icons | ♠ (when Passing Mode is set to NORMAL) ♠, ♠, ♠, □, or ♠ |  |
|------------------------|---------------------------------------------------------|--|
| Throw the ball         |                                                         |  |
| Move player            | -j                                                      |  |

| DEFENSE       |                        |
|---------------|------------------------|
| Switch player | A                      |
| Move player   | ;ें•्रें- or -ें•्रें- |
| Dive          | <b>&amp;</b>           |

**NOTE:** For information on ALL game controls, > Complete Control Summary on p. 5.

## COMPLETE CONTROL SUMMARY

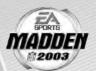

## OFFENSE (BEFORE THE SNAP)

| Call an audible (➤ p. 12)            | <b>⊗</b> and then <b>⊗</b> , <b>♠</b> , <b>ⓑ</b> , <b>□</b> , or <b>ℝ</b> |  |  |  |
|--------------------------------------|---------------------------------------------------------------------------|--|--|--|
| Cancel an audible                    | <b>◊</b> (before selecting an audible)                                    |  |  |  |
| Run original play                    | <b>⊗</b> then <b>⊙</b>                                                    |  |  |  |
| Flip play (at the line of scrimmage) | <b>⊗</b> then <b>●</b>                                                    |  |  |  |
| Quiet the crowd                      | •                                                                         |  |  |  |
| Coach's cam (View receiver routes)   | ● + +◎ / ◎ → or +◎ / ◎ →                                                  |  |  |  |
| Fake snap                            | <b>B</b>                                                                  |  |  |  |
| Call timeout                         | BACK                                                                      |  |  |  |
| Snap the ball                        | A                                                                         |  |  |  |
|                                      |                                                                           |  |  |  |

#### RUNNING

| Move player/Run      | • <u></u> • or • <u></u> |  |  |
|----------------------|--------------------------|--|--|
| Sprint               | A                        |  |  |
| Dive (RB/WR)         | 8                        |  |  |
| Slide/Dive (QB)      |                          |  |  |
| Jump/Hurdle          | Y or 🗓                   |  |  |
| Spin                 | <b>③</b> or <sup>◉</sup> |  |  |
| Juke left/right      | ■ or R                   |  |  |
| Stiff arm left/right |                          |  |  |

#### PASSING

| Bring up passing icons                                 | (when Passing Mode is set to NORMAL)                    |  |  |
|--------------------------------------------------------|---------------------------------------------------------|--|--|
| Pass to the receiver with corresponding control symbol | <b>△</b> , <b>⑤</b> , <b>⋄</b> , <b>□</b> , or <b>ℝ</b> |  |  |
| Throw ball away                                        | (while passing icons are up)                            |  |  |
| Toggle passing icons OFF/ON                            | •                                                       |  |  |
| Route-based passing                                    |                                                         |  |  |
| Pump fake                                              | + <u>i</u> i:                                           |  |  |

| EC |  |  |
|----|--|--|
|    |  |  |
|    |  |  |

| Control intended receiver | <b>A</b> |  |
|---------------------------|----------|--|
| Dive for pass             | 8        |  |
| Sprint                    | В        |  |
| Jump for pass             | <b>M</b> |  |

#### BLOCKING

| Switch to closest blocker/receiver | • |  |
|------------------------------------|---|--|
| Cut block                          | • |  |
| Sprint/Engage block                | В |  |

#### AFTER THE PLAY

| ALLER THE FEAT            |             |  |
|---------------------------|-------------|--|
| Bypass cut scene          | <b>A</b>    |  |
| Hurry players to the line | Hold down 🗛 |  |
| Spike ball                | В           |  |
| Fake spike ball           | 8           |  |
| No huddle                 | V           |  |
| Instant replay            | L+R         |  |

| DEFENSE (BEFORE THE SNAP)  |                                        |  |
|----------------------------|----------------------------------------|--|
| Cycle through defenders    | A or B                                 |  |
| Reposition player          | -`••्•`- or <b>-`••</b> (-             |  |
| Defensive line shift       | <b>I</b> then 👶, 🌄, ← 🌑 or 🔘 →         |  |
| Reset defensive line shift | ■ then ①                               |  |
| Linebacker shift           | <b>R</b> then ♠, ♣, ←⊜ or ♠+           |  |
| Reset linebacker shift     | R then 🕥                               |  |
| Call an audible            | ⊗ then ⊗, A, B, I, or R                |  |
| Call Coverage audible      | then                                   |  |
| Cancel an audible          | <b>◊</b> (before selecting an audible) |  |
| Reset coverage             | <b>♥</b> then •                        |  |

## DEFENSE CONT.

| ★ then      ◆ | MADDE     |
|---------------|-----------|
|               | 2003      |
| 🐼 then 🖜      |           |
| 0             |           |
| •             |           |
| BACK          |           |
|               | ♦ then  ● |

## DEFENSE (AFTER THE SNAP)

| Control player nearest to the ball | <b>A</b>                              |  |
|------------------------------------|---------------------------------------|--|
| Move player                        | ÷•••••••••••••••••••••••••••••••••••• |  |
| Dive                               | 8                                     |  |
| Sprint                             | В                                     |  |
| Jump                               | •                                     |  |
| Strip ball                         | •                                     |  |
| Spin move left/right (engaged)     | 0                                     |  |
| Swim move left/right (engaged)     | R                                     |  |

## KICKING GAME

| Direction/Elevation of kick          | -)•••- or ••••-                        |
|--------------------------------------|----------------------------------------|
| Start Kick Meter                     | <b>A</b>                               |
| Stop Kick Meter upswing (power)      | A                                      |
| Stop Kick Meter downswing (accuracy) | A                                      |
| Delay the kick                       | Hold down 🙆                            |
| Call an audible                      |                                        |
| Cancel an audible                    | <b>◊</b> (before selecting an audible) |
| Reset play                           | <b>⊗</b> then <b>⊙</b>                 |
| Flip play                            | ⊗ then ●                               |
| Call timeout                         | BACK                                   |

#### KICKING THE BALL

The Kick Meter appears at the bottom left hand corner of the screen during kicks and punts.

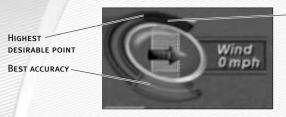

OVER-KICK AREA

- Over-kicking adds power to a kick. However, the Kick Meter speeds up on the downswing and your chance for making an accurate kick decreases. Try to stop the Kick Meter in the middle of the yellow accuracy range for best results.
- Aim your kick or change the trajectory with the directional arrow by pressing or moving .

#### KICKOFF/PUNT RETURNING

| Switch players                                       | A            |  |
|------------------------------------------------------|--------------|--|
| Move return man                                      | †∳(+ or +∳(+ |  |
| Fair catch (you must have control of the return man) | •            |  |

**NOTE:** If you don't move your return man after he catches a kickoff or punt in the endzone, he kneels down for a touchback.

## SETTING UP THE GAME

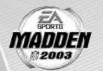

Before the Main menu appears, Madden NFL 2003 gives you the option to play with Auto Save ON/OFF. When ON, game files are automatically generated and saved only to the hard disk. Any files that were previously loaded will be overwritten with a new version of the file when any change is made to that file. To save your files to a memory unit (MU), > Saving and Loading on p. 33.

## MAIN MENU

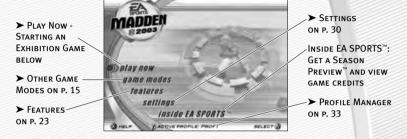

**NOTE:** Default options are listed in **bold** in this game manual.

## PLAY NOW-STARTING AN EXHIBITION GAME

Play an Exhibition game between any two teams.

#### **TEAM SELECT SCREEN**

Select the teams for your game.

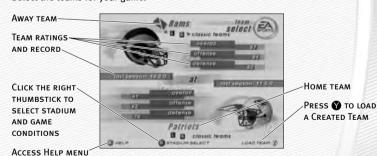

#### **AWAY AND HOME TEAMS**

Pull or to cycle through Classic (historical) teams, press to select any team at random, or press to randomly select a "current" NFL team.

#### STADIUM SELECT (WEATHER AND TIME OF DAY)

Play your game at any stadium. You can also select the weather conditions and kickoff time: 1:00 PM, 2:30 PM, 4:15 PM, or 8:30 PM. To play in the rain or snow, adjust the weather options to vary your playing conditions. Increasing the precipitation while decreasing the temperature creates snow.

Press TANT from the team select screen to continue to the Controller Select screen (> below).

#### **CONTROLLER SELECT SCREEN**

Select a team to control in the game.

CLICK AT THE
CONTROLLER
SELECT SCREEN TO
PLAY WITH EASY
PLAY ON. WHEN
ENABLED, THE GAME
IS SIMPLIFIED
THROUGHOUT FOR
EASIER LEARNING.

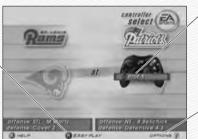

TO CHOOSE A
TEAM, PRESS +
OR → TO
POSITION THE
CONTROLLER
ICON UNDER
YOUR DESIRED
TEAM

PRESS TO
SELECT MORE
OPTIONS

ightharpoonup Press from the Controller Select screen to begin the game.

#### **OPTIONS MENU**

From the Options menu, you can select your team jersey, risk Madden cards, and select a playbook.

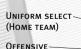

PLAYBOOK SELECT

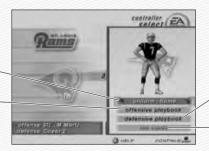

DEFENSIVE
PLAYBOOK SELECT

RISK MADDEN

CARDS

PLAYING THE GAME

After all the pre-game adjustments, the captains meet midfield for the coin toss.

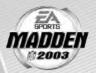

#### **COIN TOSS**

Before the coin toss playing conditions are displayed. To bypass these screens, press **a**.

#### **PLAY CALL SCREEN**

From the Playcalling screen, select the plays for your controlled team or ask John Madden for his suggestion.

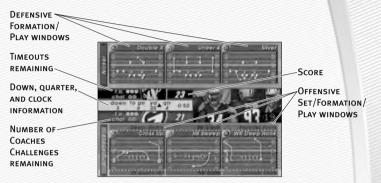

⇒ To list the plays in the next window press of or to cycle through windows.

#### To select a play:

- 1. Use to select a formation and set, then press (A).
- From the Formation window, you can view fatigue levels for your players.

  When red, players are tired and need rest, yellow means players are slightly winded, and players are fresh when their symbol is white.
- To select the desired play, press (a), (b), or (a). To go back to the previous window, press (b).
- $\Longrightarrow$  To flip formations and plays to the opposite side of the field, press  $\P$ .
- $\Rightarrow$  To call a play from the header below the selection window, pull  $\mathbb{R} + \mathbb{A}$ ,  $\mathbb{B}$ , or  $\mathbb{A}$ . To call a play from the header above, pull  $\mathbb{L} + \mathbb{A}$ ,  $\mathbb{B}$ , or  $\mathbb{A}$ .
- ⇒ To ask John Madden for coaching assistance on your next play, press **⊗** on the formation screen and a suggested play is highlighted in the play selection window.

-10-

**NOTE:** After each play, the offense has 40 seconds (25 after penalties and timeouts) to select a play before a delay of game penalty is called. The defense has five seconds to choose a play after the offense is ready to break the huddle.

#### SPECIAL TEAMS PLAYS

From the Playcalling screen, you'll find punt, kick, and special "trick" plays.

#### **GAME SCREEN**

If your player is off-screen, an arrow the same color as your control indicator points toward him from the edge of the screen. Press (a) in the opposite direction of the arrow to bring the player on-screen.

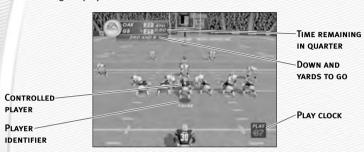

#### **GAMEPLAY TIPS**

### AUDIBLES (OFFENSE AND DEFENSE)

If you see a weakness from the opposition, call an audible and set up a new play at the line of scrimmage (before the ball is snapped).

#### To call an Audible:

- Before the ball is snapped press ⊗, then press ⊗, o, o, or pull or .
   The players adjust their set and/or formation as the new play is called out on the field.
- Press to cancel (before selecting an audible). To customize your offensive and defensive audibles, > OFF/DEF Audibles on p. 32.

#### **HOT ROUTES**

Hot Routes quickly change a receiver's original route before the ball is snapped.

#### To call a Hot Route:

- Press , then press the button symbol of the receiver whose route you want to change.
- 2. After the receiver's original route is cancelled, press to send him on a fly pattern, press for a curl pattern, or press to run an in or out pattern. To send receivers on an out slant press , or press for a post pattern.

#### **BLOCKING HOT ROUTES**

Change your blocking assignments for your halfbacks, fullbacks, and tight ends. Call these at the line of scrimmage when you anticipate the defensive pressure coming from an unprotected side of the line.

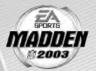

#### To call a Blocking Hot Route:

- Press ), then press the button symbol of the running back or tight end whose passing/blocking route you want to change.
- Press to change to a blocking assignment to the left. Press to change it to the right.

#### RECEIVER/BACK MOTION

Move a player in motion before play begins. Once the ball is snapped, the player runs the same assigned route as before but from his current location on the field.

#### To call man in motion:

- Press ← or → or move ← or + to send that player in motion and then snap the ball to begin the play.

#### **BULLET/TOUCH PASS**

Throw a bullet pass (hold down the button that corresponds to the targeted receiver) and the quarterback fires the ball to the receiver. To drop the ball in over coverage, throw a touch pass (tap the button).

#### ROUTE-BASED PASS

On a route-based pass, the quarterback leads the receiver based on the player's route instead of the current direction the player is running.

To throw a route-based pass, click and hold @ and press the button of the receiver you want to throw to and the quarterback leads the receiver through his route while he's running.

#### **QB SCRAMBLE**

If your quarterback is under heavy pressure, press to remove the passing symbols while he's still behind the line of scrimmage and scramble for yardage. During the run, you can press again to bring up the passing symbols. Once the quarterback crosses the line of scrimmage, he's not allowed to throw the ball downfield.

-13-

#### **HURRY-UP OFFENSE**

To run a hurry-up offense, press and hold mimmediately at the end of the play (just after the whistle blows). The offense skips the huddle, hurries to the line of scrimmage, and repeats the previous play.

If you want your quarterback to call the "spike ball" play, press and hold **3** at the end of a play to run a stop clock play. To call a "fake spike" trick play, press and hold **3**.

#### COVERAGE AUDIBLES

Coverage audibles allow you to change the strategy of the defensive backs at the line of scrimmage. Press \( \cdot\) then \( \bigcirc\) to put the defensive backs into bump and run. Press \( \cdot\) then \( \din\) to put the defensive backs 3–5 extra yards off the ball in loose coverage. Press \( \cdot\) then \( \din\) to shift the safeties and linebackers into better position to cover their assigned man.

#### **DEFENSIVE LINE SHIFT**

Position your defensive lineman in tight between the gaps or outside the tackles. Pull • to spread the defensive ends outside the tackles, or pull • to move the line in tight between the tackles. Pull • + to shift the line left, or pull • + to shift all lineman to the right.

#### LINEBACKER SHIFT

Shift your linebackers around the field before the offense gets the play off. Pull  $\mathbb{R}$  +  $\stackrel{\bullet}{\bigoplus}$  to spread the linebackers out, or pull  $\mathbb{R}$  +  $\stackrel{\bigoplus}{\bigoplus}$  to move them in tight, protecting the middle of the field. Pull  $\mathbb{R}$  +  $\stackrel{\bullet}{\bigoplus}$  to shift the linebackers to the left, or pull  $\mathbb{R}$  +  $\stackrel{\bullet}{\bigoplus}$  to shift all linebackers to the right.

## **PAUSE MENU**

During the game, press to reach the Pause menu.

USE ONE OF THE TWO COACHES CHALLENGES ON ANY QUESTIONABLE PLAY, IF YOU CHALLENGE A PLAY AND IT'S NOT OVERRULED, YOU LOSE A TIMEOUT

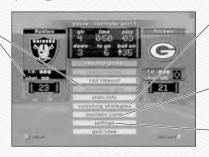

FOR INFORMATION ON COACHING STRATEGIES,
➤ ROSTERS ON P. 28

FOR INFORMATION ON MADDEN CARDS, ➤ P. 26

FOR INFORMATION ON SETTINGS,

P. 30

OTHER GAME MODES

Go endzone to endzone with one of the game modes featured in Madden NFL 2003.

# MADDEN #2003

#### MINI-CAMP

Tour NFL cities in the Madden Cruiser and fine-tune your playing skills in Mini-Camp. Earn trophies along the way in various drills for Madden Cards.

#### To play Mini-Camp:

• Each NFL city hosts its own Mini-Camp. Compete in the drill for that particular venue and follow the on-screen instructions for help. Earn at least a bronze trophy to unlock the game situation at the same city as well as the next difficulty setting for that drill. Use the skills that you learned at Mini-Camp to complete each stage.

Pull or to change the skill level and visit more NFL cities.

#### **FRANCHISE**

Run the table for 30 seasons in Franchise mode.

## SEASON/FRANCHISE SETUP SCREEN

FRANCHISE MODE OPTIONS: WHEN YOUR OPTIONS ARE SELECTED, PRESS TO SELECT A TEAM AND A COACH FROM THE BOTTOM HALF OF THE SCREEN.

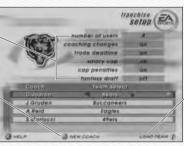

CREATED TEAMS:
PRESS 
↑ TO LOAD
A CREATED TEAM
TO FRANCHISE
TEAM SELECT
MENU

NUMBER OF USERS

Select the number of users you want to have in your

league (1-32).

COACHING CHANGES

Coaches may resign after a season when their coaching points reach 0 in the Coach Options.

TRADE DEADLINE

No trading is allowed after Week 6.

SALARY CAP

The NFL salary cap is enforced and you have a limited budget to sign free agents and

draft picks.

-14-

CAP PENALTIES

Releasing a player incurs a monetary penalty for the remaining years of that player's contract or until another

team signs him.

**FANTASY DRAFT** 

Teams create a custom roster by drafting players from the entire pool of every active NFL player. For more

information, > Fantasy Draft below.

#### **SELECTING A TEAM**

You can run any current NFL team or load a created team.

#### To select a team:

From the Team Select/Coach Select menu, press + or + to select a team.

Then press \* to reach the Franchise menu.

#### **SELECTING A COACH**

All 32 NFL coaches and their original playbooks are available for you. You can also create one of your own.

#### To select a coach:

From the Coach pop-up box, highlight START FRANCHISE if you wish to start the season with the current coach, or scroll through the list of coaches if you wish to change. Press (a) and your first NFL season begins.

#### To create a coach:

 Highlight NEW COACH from the Coach pop-up box and press . The New Coach menu appears. Highlight COACH and press again to edit your coach's name.

#### **FANTASY DRAFT**

With this option ON, all active NFL players are thrown into a single draft pool. Teams then add players to their rosters in a 47-round Fantasy Draft. Once the draft is concluded, the league begins.

#### To run a Fantasy Draft:

- After you set up your Franchise (with Fantasy Draft option ON), press to begin the draft. The first team on the clock must select a player. (The CPU drafts players for CPU-controlled teams.)
- 2. To draft a player, highlight a name of the player you wish to select and press (a). You can browse through the positions lists by pressing (b) or (a). Move through the available players by pressing (b) or (a).
- 3. After you select a player, he is added to the team roster.

**NOTE:** To simulate the draft at any time, press ...

- 3. Highlight OK and then press (A) when complete.
- **4.** Once your coach is created, highlight START FRANCHISE and press **A**. The Preseason Year 1 menu appears.

#### **FRANCHISE MENU**

PLAY WEEK This screen lists the season schedule.

ROSTERS View team rosters and make all player

movements. For more information,  $\triangleright$  Rosters

on p. 28.

COACH OPTIONS Gameplan: Set your coaching gameplan and

strategies for your team during simulated games.

**Management:** Set player preferences and assign various off-season assistance options to be run

by the **USER** or the CPU.

Job Openings: View all of the user coaches and their current positions. You can also modify which team you are coaching, if coaching slots are open.

Ratings: View player-controlled coach career stats.

STATS BOOK Access all the team and individual stats for the season

and career. View rankings and coach stats as well.

**League News** League news and injury reports are available from

this menu.

FEATURES Madden Cards: Trade Madden Cards between active

profiles and view season and game performance records. For more information, ➤ *Madden Cards* 

on p. 26.

**Export Team:** Export your Franchise team to a memory unit or hard disk and make it available

for Exhibition and Tournament modes.

Create-a-Player: Create a new player and add him to a team or the free agent list, or edit an existing player, > Create-a-Player on p. 26.

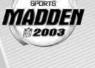

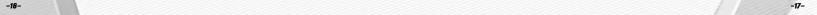

#### SETTINGS

Gameplay: Adjust your game settings for the season. For more information, > Settings on p. 30.

System: Adjust your audio and visual settings for the season. For more information, > Settings on p. 30.

Save: Save or delete your season to/from your memory unit or hard disk. For more information, > Saving and Loading on p. 33.

#### PLAY WEEK MENU

View the weekly schedule, view schedules team by team, and view the league standings.

#### WEEKLY SCHEDULE MENU

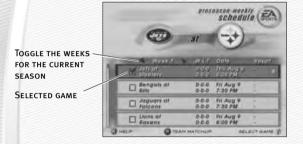

#### PLAYING A GAME

To advance through your season, you must either play your designated games or simulate them.

#### To play a game in Franchise mode:

- 1. Scroll through the games on the weekly schedule and then highlight a game that you wish to play. Press 
  and a red checkmark appears next to the selected game.
- 2. With a selected game highlighted press (A) to advance to the Controller Select Screen.
- With a non user-controlled game highlighted, press (A) and then highlight your final option: PLAY GAME, SIMULATE GAME, SIMULATE WEEK, or SIMULATE SEA-SON. Press A again on your final choice.
- ⇒ If you highlight a user-controlled game and press ♠, all non-user games are simulated automatically.

**NOTE:** If you are only simulating the current week rather than a group of weeks, user-controlled games are not simulated.

#### **PRESEASON**

Before you begin the regular season, each team plays four preseason games. After the preseason is over, you can evaluate rookies before moving on to the regular season. Use this information to help finalize your roster for the upcoming season.

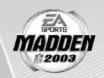

NOT . The CPU automatically sets your preseason depth charts so that starters play the first half, while rookies and backups play the second half.

#### **DURING THE SEASON**

During the Season, you can play any game, on any week, at any point during the year. However, you can only make player trades (before the sixth week of the season) and sign free agents for user controlled teams.

#### AFTER THE SEASON

Every season ends with the AFC-NFC Pro Bowl. After pro football's annual All-Star game, you are prompted to advance to the off-season.

#### THE OFF-SEASON

Build your dynasty through the draft or by signing key free agents. You control the moves for your team and the computer handles the other teams.

#### **OFF-SEASON SCHEDULE**

Before jumping to the off-season, be sure to review stats and league news from the previous season. You can also view the draft order and check out current rosters.

| RETIRED PLAYERS | View the retired players from every roster. |
|-----------------|---------------------------------------------|

ROOKIE SCOUTING For more information, > Rookie Scouting on p. 20.

**RE-SIGN PLAYERS** Negotiate contracts with players from your own team.

> > To begin contract negotiations, highlight an unsigned player and press A. Offer a salary and press A again to submit the offer sheet. The player either accepts or

declines the offer.

FREE AGENT SIGNING Before the draft you have a 30-day period to sign

available free agents. You must fit all players you

wish to sign under the salary cap.

**NFL DRAFT** Begin the seven-round rookie draft. Each team

> selects one player per round. You can simulate the draft at any time. The NFL Draft is run similar to a Fantasy Draft (> p. 16).

SIGN DRAFT PICKS

After the draft, you must sign your draft picks to your roster. You must fit these players under the salary cap

in order to keep them on your roster.

RE-ORDER DEPTH CHARTS Modify the roster before the new season.

START NEW SEASON Begin a new year of football.

**NOTE:** If you wish to skip any steps in the off-season, you can simulate past them; however, if your Coaching Options are not set to CPU for a given step, then your team will not participate in that part of the off-season. After all the off-season steps are complete, a new schedule is generated, and the next season begins.

#### ROOKIE SCOUTING

Use your scouts to evaluate rookies and help you make a much more informed decision at the NFL draft.

Scout a rookie through one round of the combine and receive a player note. Scout him through two rounds, and receive three notes. Scout a player through all three rounds and receive five notes.

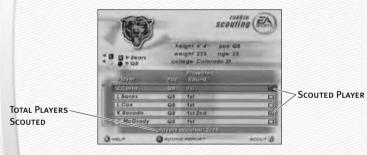

#### To scout a rookie:

- 1. Pull or R to cycle among the user-controlled teams. Press or ? to cycle through different player positions.
- 2. To view a Scouting Report, highlight a player and click 
  . To return to the Rookie Scouting screen, press **B**.
- 3. Pick up to 15 players to scout per round. Press A on their name to flag them. To unflag a player, press A again.
- 4. Once you have flagged the 15 players, press to proceed to the Scouting Combine.
- 5. At the Scouting Combine, check up on your scouted rookies. Press or to cycle among player positions until you come to "targeted." A list of players that you scouted appears.

- 6. Click to bring up the Rookie Scouting Report, You should now see that player's combine numbers, along with a scouting note. Press or or to cycle among all of your scouted rookies. Press (B) to return to the previous screen.

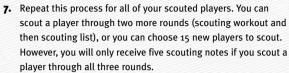

**NOTE:** Don't waste all your scouting slots on 1ST and 2ND rounders! Those players will likely be selected early in the draft by other teams before you get a chance to draft them. Instead, scout some players for the later rounds and try to look for a superstar in the making.

#### TOURNAMENT

Compete in a single- or double-elimination tournament with playoff-like pressure.

#### **TOURNAMENT SETUP BOX**

TOURNAMENT TYPE Choose a SINGLE ELIMINATION, DOUBLE ELIMINATION,

ROUND ROBIN, or DOUBLE ROUND ROBIN tournament.

NUMBER OF PLAYERS The number of teams you can choose is dependent

on the type of tourney you have selected.

PLAYOFF TEAMS The number of playoff teams is only for round robin

tournaments.

**FANTASY DRAFT** When ON, conduct a Fantasy Draft before playing

in a tournament (> Fantasy Draft on p. 16. The

default is set at OFF).

#### To start a Tournament:

- **1.** From the Team Selection, press + or → to cycle through available teams and press when all the desired teams have been chosen.
- 2. To play a game, select Tournament Tree at the Tournament Main menu and press (A) on the desired match-up. The Options pop-up screen appears. From here, you can choose to simulate, forfeit, or play the game.

**NOTE:** Selecting TEAM SCHEDULE at the Tournament Main menu starts Round Robin and Double Round Robin tournaments.

-20--21-

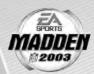

## TWO MINUTE DRILL

The pressure is on and the clock it winding down. Run the Two Minute Drill and rack up as many points—and tokens—as you can before the final gun sounds.

#### TWO MINUTE DRILL MENU

PLAYERS Play with up to four players in the Two-Minute Drill.

CPU DEFENSE Choose the defense to play against. All players play

against the same squad.

PLAY FOR TOKENS When ON, players can earn points during the Two

Minute Drill and use them to obtain Madden Cards.

(For more information,  $\blacktriangleright$  *Madden Cards* on p. 26).

SKILL LEVEL Choose your playing difficulty level: ROOKIE, PRO,

ALL-PRO, and ALL-MADDEN. The higher the level, the

more points you can earn.

**NOTE:** Press **(\*)** to view high scores in this game mode. High scores are saved to your settings file.

**NOTE:** If you score before time expires, you keep possession of the ball and start a new drive from the opponent's 20-yard line.

## **FOOTBALL 101**

With the help of John Madden, get in-depth knowledge of each play and learn how each formation can help you during a game. Madden runs the play first and then you take control for a chance to earn tokens.

**NOTE:** Football 101 is run similar to Practice Mode (NORMAL mode). For more information, > Practice below.

## PRACTICE

Brush up on your playing skills or master a team's playbook.

#### PRACTICE SETUP SCREEN

From the Practice Setup screen, select the offensive and defensive teams that you want to practice with. You must also select a practice type in the Mode bar.

#### MODE BAR

These options give you the ability to select what aspect of your team you want to practice (NORMAL, OFFENSE ONLY, or KICKOFF). If you want to practice offensive plays without a defense on the field, choose OFFENSE ONLY. If you want to practice playing offense or defense, choose NORMAL. If you want to practice kickoffs or returning kickoffs, choose KICKOFF.

Press START or ♠ to reach the Controller Select screen. After you select a team, press START or ♠ to reach the practice field.

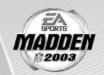

#### PRACTICE FIELD

Once you're on the practice field, you can run every play in your playbook.

- ⇒ To re-spot the ball, press and select RE-SPOT BALL from the Pause menu.
- To choose a different play, press or and select CHOOSE NEW PLAY from the Pause menu.

#### SITUATION

Throw yourself in any game situation.

#### To select your Situation settings:

- ⇒ Press or to choose a new setting to change.
- ⇒ Press to advance to the Controller Select screen. Continue as you would in an Exhibition Game (> Play Now Starting an Exhibition Game on p. 9).

## **FEATURES**

#### CREATE-A-PLAYBOOK

Create a custom play and formation from scratch and add it to your playbook, or modify a current playbook.

#### To create a play:

- From the Create-A-Playbook menu, highlight OFFENSE or DEFENSE and press . The Create-A-Playbook screen appears.
- From the Create-A-Playbook screen, highlight CREATE NEW PLAYBOOK (or highlight an existing playbook to edit) and press . The New Playbook pop-up box appears.
- Select a team playbook, highlight CONTINUE, and press (a). The Create-A-Playbook Menu appears.

-23-

#### MODIFY PLAYBOOK

#### To modify a playbook:

- From the Modify Playbook screen, highlight a coach's playbook (or basic formation) and press (a). The Custom Playbook screen appears.
- 2. Highlight a play you wish to add to the playbook and press (A) (press (A) again to remove it). You have 81 total plays and 14 sets available. A red check mark appears next to selected plays.
- To add all the plays from a formation to a playbook, highlight the formation name and press .
- Pull or R to view Run, Pass, and All play formations.

#### To preview a playbook/swap plays:

- Press o to preview a playbook. The Formation window appears.
- 2. From the formation window, press of or to highlight a set you wish to edit and press (a). Select the first play that you wish to move and press (a), then select a second play and press (a) again. The two plays trade places in the formation window.

#### **CREATE FORMATION**

## To create a formation:

- From the Create Formation screen, highlight NEW (or highlight an existing formation to edit) and press (A).
- 2. Press to scroll through the players and highlight the player you wish to move. Press (A) to continue.
- 3. Press again to move the highlighted player around the grid, and press (a) to re-assign the personnel at a different spot on the field.
- 4. From the personnel window, highlight the player you want represented in the particular play and press ...
  Press when complete and the formation is added to the playbook.

#### CREATE PLAY

#### To create a play:

 From the Create Play screen, highlight a formation you wish to edit and press (a). Select Run or Pass (for new created plays) or highlight the current play and press (a) again.

- 2. Press to scroll through the players and highlight the player you wish to move, and press (a). The Routes screen appears.
- 3. From the Routes screen, highlight an existing route or assign a blocking assignment for your player and press A. Highlight a distance, rushing route or type of block for the player and press A. The new route is set.
- O To customize a route, press to diagram the route or assign blocking assignments on the field. Press to alter the route in another direction, or to complete a player's route.

  Press to test the play.

#### SAVE PLAYBOOK

#### To save a play or formation:

□ Pull □ or □ to cycle to playbook files. Press ○ or ○ to cycle between the hard disk and a memory unit. Press ○ to save your playbook, or highlight an existing file and press ○ to overwrite that file.

#### **CREATE-A-TEAM**

Create a custom team and add them to the NFL.

#### To create a new team:

- 2. From the Stadium Editor screen, select a name for your stadium, pick a stadium type, field surface, and more. Press START to continue.
- 3. From the Uniform Editor screen, press to browse through the options and the color panel to create your Home and Away uniforms. Pull or to toggle to the helmet, jersey, and pants editing screens. Press when your uniform is complete.

**NOTE:** The team roster chosen for your Create-a-Team determines the team they have to replace in Franchise mode.

**NOTE:** Before you exit out of the Create-a-Team menu, be sure to save the team to a memory unit or the hard disk. After a team is saved, it can be loaded to any game mode.

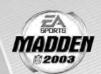

#### **CREATE-A-PLAYER**

Create a player for a position in need.

#### To create a new player:

- From the Create-a-Player Information screen, create a First and Last Name, pick an Age, College, Team, Position, Jersey No., Years Pro, and Hand for your new player.
- From the Appearance screen, select your player's height, weight, skin color, hair color, hairstyle, face, and face shape.
- 3. From the Build screen, you can adjust the muscle and fat percentage of several areas of the player's body. Pull or a to cycle through Body, Rear, Arms, Legs, and Equipment and press to adjust features in each section.
- 4. From the Equipment screen, pick your player's equipment. Pull or to adjust the equipment used for games on Turf, Grass, or Both.
- 5. From the Attributes screen, set up your player attributes by pressing + or or for each attribute. Keep in mind that the higher attributes a player has, the higher the salary.
- **6.** Press and choose to keep the created player.

#### MADDEN CARDS

Earn tokens for each Madden Challenge task completed, then use those tokens to buy Madden Cards. Activate one of five types of cards (Current Players, Historic Players, Teams, Stadiums, and Cheats) to give your game a boost. Or initiate a trade to get that coveted card.

#### CARD BOOK

View the cards you have collected or buy new packs.

#### To buy a pack of Madden Cards:

- From the Card Book screen press ). If you have enough tokens available, you
  receive a message asking if you would like to buy a new pack. Select yes and
  press ).
- 2. Scroll through the pack to see if you earned any new cards.

#### To play or sell a Madden Card:

- From the Card Book screen select a card to sell by highlighting it and pressing
   The View/Play Card screen appears.
- > Press To flip a card over to see its attributes.
- Choose either PLAY CARD or SELL CARD and press (A). The Card Book screen reappears.
- You can sell back a Madden Card to recoup tokens or Activate it to reap its benefits.

**NOTE:** Some cards, such as cheats and current players, can only be activated during a game.

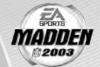

#### To risk a Madden Card:

- Madden Cards can only be risked in 2-Player games where each player is using a User Profile (and has cards to wager).
- From the Controller Select screen, select a User Profile (for each player), and press to bring up the options. Then press to highlight RISK CARDS.

**NOTE:** Both players must have a profile already loaded before you can proceed to the Risk Cards screen.

- 2. Browse through your cards by pressing o or (or pull or R), then press to select a card. Press to remove a card.
- 3. When done, press start to return to the controller select screen.

#### **STATUS**

**TOKENS EARNED** Status of points earned at each level.

BALANCE Current number of Madden tokens for that user.

**LEVEL SELECT** Pull or R to cycle through the five Challenge Levels.

TOKEN SCALE TABLE The number of tokens earned on each skill level for

completing a task.

CHALLENGE TASK TABLE List of tasks for the selected level.

#### RATING SYSTEM

There are four categories in which Madden Cards are rated: Power indicates how "strong" a card is. Value determines the number of tokens you need to buy a card. Rarity tells you the odds of getting a particular card and Life equals the life expectancy of a card (unlimited or once).

#### TRADE

#### To trade a Madden Card:

- From the Madden Cards main screen, choose TRADE, then press .
   The Trade Cards screen appears.
- Select the User Profile from which to trade a card by pulling or and then scroll through available cards by pressing + or or or or .
   Press to select the highlighted card.
- > Press to flip a card over to see its attributes.

-27-

- 3. Select ADD, then press (a). The card has now been added to the trade (you can include up to three cards in a trade).
- 4. The second player repeats steps 1-3.
- 5. When all cards have been added to the trade proposal, press of to bring up the current trade and select SUBMIT TRADE. A pop-up screen prompts you to confirm the trade. To accept, highlight YES and press .

**NOTE:** You may remove a card from a trade by selecting a card, flipping it, and then selecting REMOVE.

#### SAVE

#### To save your Madden Cards:

- 1. From the Madden Card save screen, highlight your profile and press (A).
- Enter the name of the file using the keyboard pop-up, highlight DONE, and press (A) to complete the save.

#### ROSTERS

Make key roster moves to strengthen your lineup. Trade players, sign free agents, release players, and create a player for that special need.

#### **VIEW ROSTER**

View all NFL team rosters by team and position.

⇒ Pull **I** or **R** to change teams or press **O** or **O** to focus on a particular position.

#### **DEPTH CHART**

Re-order the depth chart of all NFL teams.

#### To change the order of the depth chart:

- 1. From the Depth Chart screen, highlight a player from the depth chart screen (on top) and press (a). Your cursor moves to the team roster.
- 2. Highlight a player from the team roster and press (a) again. The new player is inserted into the depth chart.
- Press and the depth chart reorders automatically.

**NOTE:** 3RD down running backs (3DRB) sub in for the halfback on every 3RD down situation. 3RD down backs typically have better hands and/or are a little faster then the starting running back.

#### To set a substitution:

1. From the Substitution screen (only available in Franchise mode and in the Pause menu during a game), select a situation (pressing ♥) or ♠ to scroll through the selections) and then a formation and set (pressing ♠ or ♠).

- Select a position by pressing + or to scroll through the players in a set and then press on the desired player.
- From the Available Players list, highlight a player to be substituted in the starting spot and press . The new depth chart is set.

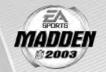

#### TRADE PLAYER

Trade players from team to team.

#### To trade a player:

- From the Trade Player screen, highlight a player from any team roster and press . His last name appears in the trade window.
- Highlight another player (from a different team) that you wish to trade for and press (A).
- Press and the trade is either accepted or declined. If the trade is accepted highlight YES and press to proceed.

**NOTE:** In Franchise mode a color bar indicates how enthusiastic a CPU team is about a trade. RED = Not likely to make trade. GREEN = Likely to make trade.

#### FREE AGENTS

Sign a free agent to a team.

#### To sign a free agent:

- From the Free Agents screen, pull or to change teams and view salary cap information for that team.
- If the selected team has enough room under the cap, highlight the player you wish to sign and press .
- O In Franchise mode, the player must be offered a salary that he may accept or reject.

#### RELEASE PLAYER

Release a player from any team. Once that player is released, he moves to the Free Agent list.

#### To release a player:

- From the Release Player screen, pull or to view a team's roster.
   Scroll through the players list by pressing or .
- 2. Highlight the player you wish to release and press A.
- When prompted, select YES and press (a) to confirm the player's release.

-28-

#### EDIT PLAYER

Change the attributes, equipment, appearance, and personal information of any player. This option is not available in all game modes.

#### To edit a player:

- 1. From the View Roster screen, find the player you wish to edit and press (A).
- Highlight the desired section to be edited and press (Information, Appearance, Build, Equipment, or Attributes). For more information,
   Create-a-Player on p. 26.

#### BREAKDOWN

View all NFL team rosters by team and position. If a team requires a player for a particular position, it appears in blue. Pull 🖪 or 🖫 to cycle teams.

#### STAT BOOK

View personal and league stats from the Stat Book. Here you can view career stats for every active coach, general stats for all User Profiles, User vs. User stats, and User Records. You can also view game records and check out the Two Minute Drill leaderboard.

## SETTINGS

Most of the settings featured in *Madden NFL 2003* are self-explanatory. The others are listed below.

#### **GAMEPLAY**

GAME

PRE-EXISTING INJURIES Certain players begin the first season with the same

injuries as their real-world counterparts.

MADDEN CHALLENGE When ON, you can take the Madden Challenge and earn

tokens for completing tasks during your game (1 Player

games only).

**CUSTOM GAME** 

PLAYER LOCK Defense only, the player that you select before the snap

becomes the default player that you control at the start

of the next play.

AUTO SUB OUT Determines the energy level at which your players are

subbed out.

AUTO SUB IN Determines the energy level at which your players are

subbed back into the game.

PASS LEAD SENSITIVITY

Determines how much the QB

leads his receivers on pass plays.

PASSING MODE Select NORMAL for traditional

button-based passing, or QUICK to simplify passing—you no longer need to press A again to bring up the passing

symbols.

REMEMBER FORMATIONS When ON,

When **ON**, the playcalling screen automatically returns to the same formation that you called

for the previous play.

PENALTY

**OFFSIDES** When **ON**, defensive players can jump offsides,

although they will be called for it (if Penalties are turned ON). When Offsides is turned OFF, defenders are physically barred from running

offsides.

PENALTY SLIDERS Adjust the sensitivity for the penalties. Change

the setting by moving the slider towards + or -

by pressing + ® or ® →.

ΑI

PASS/CATCH/RUN ASSIST Turns Pass, Catch, or Run Assistance ON/OFF.

Al settings are adjusted to make gameplay easier

when EAsy play is set to ON.

OTHER AI SETTINGS Adjust various offensive or defensive AI settings for

the user or CPU controlled teams by moving the slider

**EASY PLAY** 

**EASY PLAY** EASY Play allows novice users to play the game

with ease.

**NOTE:** If EAsy Play is set to OFF, the settings listed below do not affect

game play. The defaults below are with EAsy Play set ON.

**PENALTIES** When **OFF**, no penalties are called.

PLAY CLOCK When OFF, the play clock is not a factor.

**PLAY NOTIFICATION** When set to **ON**, the play(s) chosen are

displayed as you are lining up.

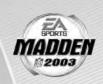

30-

PLAY CALL MODE

Select NORMAL for the traditional play calling system or **EASY** to choose plays based on a key player.

Pass/Catch/Run/

When ON, Pass, Catch, Run, and Kick AI settings are

KICK ASSIST

adjusted to make gamenlay easier

adjusted to make gameplay easier.

PAUSE MENU

When set to EAsy, the Pause menu is simplified for  $% \left( 1\right) =\left( 1\right) \left( 1\right) \left($ 

EAsy play.

#### CONTROLLER CONFIG.

Scroll through the available controller configurations to choose the one that best suits your playing style by pressing ← or ♠ .

VIBRATION

When Vibration is turned ON, you will feel every hit.

#### OFF/DEF AUDIBLES

Set your offensive and defensive audibles for each profile. Each team has 10 audibles to set—five on offense and five on defense.

#### To set an Audible:

- Press on to select a playbook and press . Your cursor moves to the play windows.
- Highlight one of the audible slots from the play windows and press (A).
   The cursor moves to the formation window.
- 3. Select a formation and set by pressing A: and then pressing A. Highlight the desired play and press A to accept it.

> To flip any audible, press while it's highlighted.

### SYSTEM

#### Audio

**VOLUME SLIDERS** 

Adjust the volume for all sounds of the game. Change the setting by moving the slider towards + or - by

pressing ← ( or ( ) →.

### VISUAL

FIELD LINES

Set the field line display to NONE, **FIRST DOWN**, LOS, or BOTH. When set to FIRST DOWN, a yellow first down marker is displayed across the field. When set on LOS, the line of scrimmage is highlighted with a blue field marker. When set to BOTH, the First Down and LOS lines are on.

## SAVING AND LOADING

Save or load files from your hard disk or MU.

**NOTE:** Never insert or remove an MU when loading or saving files.

NOTE: An MU will hold up to 500 blocks of memory.

### LOADING, SAVING, AND DELETING FILES

#### To load, save, or delete a file:

- 1. From the MU screen, highlight LOAD, SAVE, or DELETE and press (A).
- ⇒ Pull **I** or **R** to browse the file types.
- ⇒ Press or to switch between expansion slots or the hard disk.
- $\Longrightarrow$  Press lacktriangle to load, save, or delete a file from a MU or hard disk.
- 2. Highlight the file you wish to LOAD, SAVE, or DELETE and press (A).

**NOTE:** If you have already saved the file, you will be prompted to overwrite the existing file instead of saving a new file.

**NOTES** If a Roster, User Profile, or Settings file is present on the hard disk or a MU, it is auto-loaded during the initial boot up. The game loads the first roster and setting files it finds on the hard disk or a MU, and the first four User Profile files it finds.

## PROFILE MANAGER

Keep track of your career stats with a User Profile. If an active User Profile is associated with a team during a game, the computer keeps track of the user's statistics.

## **NEW/EDIT PROFILE**

Keep track of your personal stats by creating a User Profile.

#### To create a new User Profile:

- 2. Use the Edit Box to create a name for your User Profile. Highlight DONE and press (A) to accept the new Profile name.

#### To Load, Save, or Delete a User Profile from a MU or hard disk:

From the Load, Save, or Delete screen, highlight the Profile you wish to load, save or delete and press (A). The Profile is now loaded, saved, or deleted.

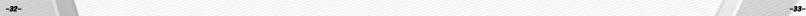

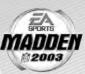

## LIMITED 90-DAY WARRANTY

#### **ELECTRONIC ARTS LIMITED WARRANTY**

Electronic Arts warrants to the original purchaser of this product that the recording medium on which the software program(s) are recorded (the "Recording Medium") and the documentation that is included with this product (the "Manual") are free from defects in materials and workmanship for a period of 90 days from the date of purchase. If the Recording Medium or the Manual is found to be defective within 90 days from the date of purchase, Electronic Arts agrees to replace the Recording Medium or Manual free of charge upon receipt of the Recording Medium or Manual at its service center, postage paid, with proof of purchase. This warranty is limited to the Recording Medium containing the software program and the Manual that were originally provided by Electronic Arts. This warranty shall not be applicable and shall be void if, in the judgment of Electronic Arts, the defect has arisen through abuse, mistreatment or neglect.

This limited warranty is in lieu of all other warranties, whether oral or written, express or implied, including any warranty of merchantability or fitness for a particular purpose, and no other representation of any nature shall be binding on or obligate Electronic Arts. If any such warranties are incapable of exclusion, then such warranties applicable to this product, including implied warranties of merchantability and fitness for a particular purpose, are limited to the 90-day period described above. In no event will Electronic Arts be liable for any special, incidental, or consequential damages resulting from possession, use or malfunction of this Electronic Arts product, including damage to property, and to the extent permitted by law, damages for personal injury, even if Electronic Arts has been advised of the possibility of such damages. Some states do not allow limitation as to how long an implied warranty lasts and/or exclusions or limitation of incidental or consequential damages so the above limitations and/or exclusion of liability may not apply to you. In such jurisdictions, the Electronic Arts' liability shall be limited to the fullest extent permitted by law. This warranty gives you specific rights. You may also have other rights that vary from state to state.

#### RETURNS WITHIN THE 90-DAY WARRANTY PERIOD

Please return the product along with (1) a copy of the original sales receipt, showing the date of purchase, (2) a brief description of the difficulty you are experiencing and (3) your name, address and phone number to the address below and Electronic Arts will mail a replacement Recording Medium and/or Manual to you. If the product was damaged through misuse or accident, this 90-day warranty is rendered void and you will need to follow the instructions for returns after the 90-day warranty period. We strongly recommend that you send your product using a traceable delivery method. Electronic Arts is not responsible for products not in its possession.

#### RETURNS AFTER THE 90-DAY WARRANTY PERIOD

If the defect in the Recording Medium or Manual resulted from abuse, mistreatment or neglect, or if the Recording Medium or Manual is found to be defective after 90 days from the date of purchase, please return the product along with (1) a check or money order for \$15.00 made payable to Electronic Arts, (2) a brief description of the difficulty you are experiencing and (3) your name, address and phone number to the address below, and Electronic Arts will mail a replacement Recording Medium and/or Manual to you. We strongly recommend that you send your product using a traceable delivery method. Electronic Arts is not responsible for products not in its possession.

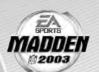

#### **EA WARRANTY MAILING ADDRESS**

Electronic Arts Customer Warranty P.O. Box 9025 Redwood City, CA 94063-9025

#### **EA WARRANTY CONTACT INFO**

EMAIL AND WEB PAGE: http://techsupport.ea.com

PHONE: (650) 628-1900

#### NOTICE

Electronic Arts reserves the right to make improvements in the product described in this manual at any time and without notice. This manual and the software described in this manual are copyrighted. All rights are reserved. No part of this manual or the described software may be copied, reproduced, translated, or reduced to any electronic medium or machine-readable form without the prior written consent of Electronic Arts.

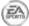

NEED A HINT? Call the EA HINTS & INFORMATION HOTLINE for recorded hints, tips, and passwords 24 hours a day, 7 days a week!

In the US, dial 900-288-HINT (4468). 95c per minute.

In CANADA, dial 900-451-4873. \$1.15 (Canadian) per minute.

If you are under 18, be sure to get a parent's permission before calling. Hotline requires a touch-tone telephone. Call length determined by user; average length is four minutes. Messages subject to change without notice.

-35-

#### **TECHNICAL SUPPORT**

If you need technical assistance with this product, call us at (650) 628-4322 Monday through Friday between 8:30–11:45 AM or 1:00–4:30 PM, Pacific Standard Time. No hints or codes are available from (650) 628-4322. You must call the EA Hints & Information Hotline for hints, tips, or codes.

#### **EA TECH SUPPORT CONTACT INFO**

EMAIL AND WEB PAGE: http://techsupport.ea.com

FTP SITE: ftp.ea.com

If you live outside of the United States, you can contact one of our other offices.

In Australia, contact: In the United Kingdom, contact:

Electronic Arts Pty. Ltd. Electronic Arts Ltd. P.O. Box 432 P.O. Box 181

Southport Qld 4215, Australia Chertsey, KT16 OYL, UK

Phone (0870) 2432435

In Australia: For Technical Support and Game Hints & Tips, phone: 1 902 261 600 (95 cents per min.) CTS 7 days a week 10:00 AM-8:00 PM. If you are under 18 years of age parental consent required.

Package Cover Photography: Elsa/Getty Images

This product contains Font Software licensed from Agfa Monotype Corporation and its suppliers, which may not be distributed, copied, reformatted, reverse engineered, or decompiled for any purpose. You may transfer the Font Software as part of the product to a third party provided that (i) the third party agrees to all the terms of this agreement and (ii) you have destroyed all copies of the Font Software in your custody or control, including any installed in your computer, immediately upon transferring such product. The Font Software is also protected by copyright and any copying or distribution of the Font Software, with or without the product, constitutes both copyright infringement and a theft of valuable property. You acquire no right, title or interest in the Font Software except the personal right to use such software, consistent with this agreement, as part of the product when installed in your computer. All rights reserved.

To see Agfa Monotype's complete Font software End User License Agreement please go to their website www.agfamonotype.com.

Software and documentation © 2002 Electronic Arts Inc. Electronic Arts, EA SPORTS, the EA SPORTS logo and John Madden Football are trademarks or registered trademarks of Electronic Arts Inc. in the U.S. and/orother countries. All rights reserved. © 2002 NFL Properties LLC. Team names and logos are trademarks of the teams indicated. All other (NFL-related marks) are trademarks of the National Football League. Officially licensed product of PLAYERS INC. The PLAYERS INC logo is registered trademark of the NFL players. www.nflplayers.com © 2002 PLAYERS INC.

Microsoft, Xbox, and the Xbox logos are either registered trademarks or trademarks of Microsoft Corporation in the United States and/or other countries and are used under license from Microsoft.

All other trademarks are the property of their respective owners.

EA SPORTS™ is an Electronic Arts™ brand.

PROOF OF PURCHASE

MADDEN NFL® 2003

-36-

PLACE STAMP HERE

Electronic Arts Registration P.O. Box 9012 Redwood City, CA 94063-9012